# **SISTEMA DE ENTRADA / SALIDA PARA DIDÁCTICA DE MICROCONTROLADORES Y SISTEMA DE CONTROL REMOTO ASOCIADO**

R. MANZANARES, J. VÁZQUEZ Y R. MARTÍNEZ *Departamento de Tecnología Electrónica. Escuela Politécnica Superior. Universidad Carlos III de Madrid. España.*  [rodrigo.manzanares@uc3m.es](mailto:rodrigo.manzanares@uc3m.es)

*Con objeto de centrar las prácticas de diversas asignaturas de sistemas digitales en la programación de los correspondientes microprocesadores se ha desarrollado la placa E/S MICROS v2.0 que dispone de hardware suficiente como para desarrollar programas instructivos y fácilmente modificables de cara a nuevos cursos académicos. Además, se ha desarrollado una aplicación para que todo alumno pueda trabajar con una placa de manera remota a través de internet.* 

## **1. Introducción**

Cuando el objetivo de una asignatura es aprender a programar un determinado microprocesador, el montaje de una placa por parte del alumno puede llevarle a perder un tiempo precioso de las horas que tiene asignadas en el laboratorio para la resolución de las prácticas. Por eso resulta importante disponer de un hardware versátil que disponga de las entradas y salidas más comunes dentro de un sistema y que permita la comunicación con distintos microprocesadores.

Si además, se crea un programa específico para cada microprocesador que compruebe que todo el hardware funciona perfectamente, el alumno dispondrá de todo el tiempo de prácticas para implementar y depurar su software.

Sin embargo, el tiempo de prácticas es limitado y al trabajar con un hardware específico se elimina la posibilidad, a los alumnos más aplicados, de montarse las prácticas en casa. La solución a este problema pasa por poner un servidor remoto que permita trabajar con una placa a través de internet.

#### **2. La placa E/S MICROS**

En un proyecto de innovación docente se desarrolló la placa E/S MICROS v2.0 en el departamento de tecnología electrónica de la universidad Carlos III de Madrid (Fig. 1) a partir de dos proyectos de fin de carrera ingeniería técnica industrial de la especialidad de electrónica industrial [1, 2].

La placa dispone de un teclado, de una pantalla de cristal líquido, de una matriz de LEDs, de un puerto serie RS-232, de una memoria EEPROM y un potenciómetro I<sup>2</sup>C, de un receptor de infrarrojos, de un regulador de alterna y de un conector que permite controlar algunos elementos externos: un altavoz, un relé, un motor de continua y un sensor óptico que se encuentran en una placa auxiliar (Fig. 2).

La conexión a la placa de desarrollo se realiza a través de un cable IDE clásico de 40 conectores. Dicho cable se puede ver en la parte superior izquierda de la figura 1.

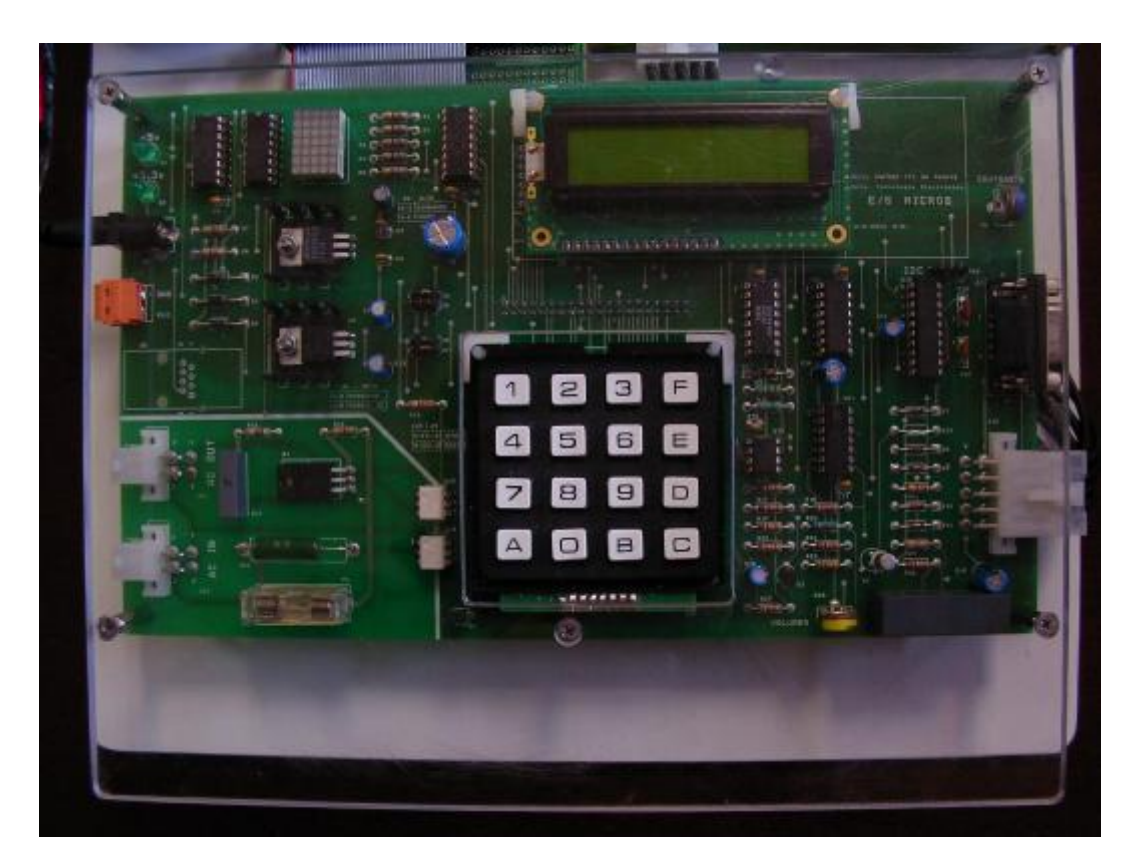

**Figura 1**. Placa E/S MICROS.

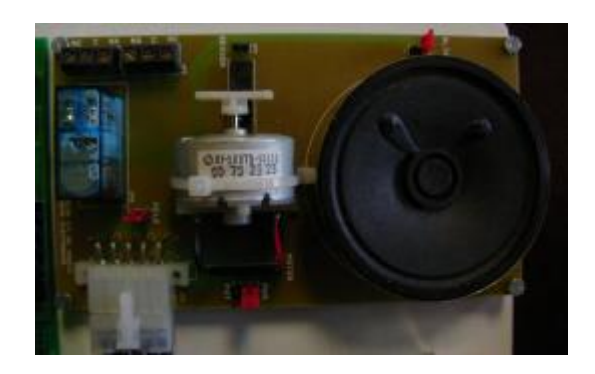

**Figura 2**. Placa auxiliar.

# 2.1. Teclado

Un teclado es uno de los elementos más utilizados para la introducción de datos, en cualquier sistema que implique cierta interactividad con el usuario. Por este motivo, la introducción de un teclado matricial en la placa de aplicaciones estuvo desde el principio entre los requisitos del diseño.

Se ha creado una biblioteca de software para el microcontrolador 8051 con funciones para el uso del teclado en asignaturas de primer nivel en las que no es necesario profundizar en su funcionamiento ni programación. En asignaturas de cursos más avanzados se puede instar al alumno a que desarrolle rutinas para recorrer el teclado y sea capaz de integrarlo en su propio sistema basado en microcontroladores.

## 2.2. Pantalla de cristal líquido

Generalmente los sistemas basados en microcontroladores necesitan dispositivos capaces de representar de algún modo la información generada por el sistema. Con este objetivo se ha querido incluir en la placa una pantalla de cristal líquido que por un lado aporta a cualquier sistema la posibilidad de mostrar mensajes de texto, y por otro le confiere cierto dinamismo pues podremos plantear elecciones al usuario por medio de menús que completan el interfaz con el usuario que se inició con el teclado.

Del mismo modo que en el caso del teclado se ha elaborado una biblioteca con funciones capaces de controlar por completo el display y hacerlo compatible con las necesidades del resto de aplicaciones implementadas en la placa.

#### 2.3. Matriz de LEDs

El módulo de la matriz de LEDs, incorpora a la placa una nueva forma de representación visual. Con este dispositivo es posible representar caracteres, pero debido a sus señales de control y a su construcción física, no resulta tan cómodo mostrar mensajes de texto como con el display LCD. Sin embargo, la matriz de LEDs aporta una característica nueva, poder crear gráficos dinámicos.

Este módulo ofrece la posibilidad de mostrar al alumno el funcionamiento de este tipo de dispositivos luminosos, basados en rápidos barridos para crear la sensación de que existe un gráfico estable. Debido a las restricciones de pines del microcontrolador, y la necesidad de integrar numerosas aplicaciones en una misma placa, se ha diseñado este módulo usando un número mínimo de pines. Como se puede ver en la figura 3, el módulo se compone de: 2 registros con entrada serie y salida paralelo 74HC595N, un driver Darlington ULN2003A y una serie de resistencias para la polarización de los diodos de la matriz de LEDs.

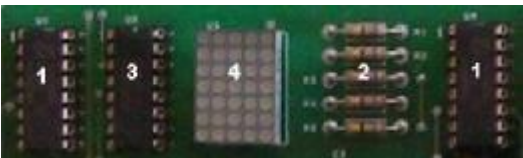

| <b>NÚMERO</b> | <b>DESCRIPCIÓN</b> |
|---------------|--------------------|
|               | Registros          |
|               | serie/paralelo     |
|               | Resistencias       |
|               | Driver Darlington  |
|               | Matriz de LEDs     |

**Figura 3**. Módulo de matriz de LEDs.

# 2.4. Puerto serie RS-232

El protocolo RS-232C (Recomended Standard 232 revisión C) es un estándar publicado en 1969 por la EIA (Electronic Standard Association en la bibliografía anglosajona) que define las características eléctricas que deben presentar los elementos de conexión para la comunicación serie entre ordenadores y equipos periféricos. Su título dice exactamente: "Conexión entre un Equipo Terminal de Datos (conector DB-9 macho) y un Equipo de Comunicación de Datos (conector DB-9 hembra) empleando un intercambio de datos binario serie".

Se ha querido incluir un módulo de comunicación serie en la placa (Fig. 1, a la derecha) al ser una práctica habitual en los laboratorios docentes de las asignaturas de sistemas electrónicos digitales. El módulo se compone de un adaptador de niveles MAX233 con los condensadores recomendados por el fabricante para su conexión, y un conector DB-9 hembra.

# 2.5. Dispositivos  $I^2C$

El protocolo  $I^2C$  es uno de los protocolos serie más extendidos en la interconexión de circuitos integrados. La placa de aplicaciones integra 2 dispositivos que funcionan bajo este protocolo, una memoria EEPROM y un potenciómetro digital que se conectan al microcontrolador mediante resistencias de pull-up.

La memoria EEPROM permite almacenar mensajes que de otra forma ocuparían los escasos recursos del microcontrolador. Además, al usar un protocolo de comunicación serie, el número de pines que se necesitan del micro es mínimo.

El dispositivo elegido es el 24LC16 de 16kbits de memoria, organizada en 8 páginas de 256 bits cada una.

El potenciómetro digital se utiliza para poder controlar el motor de corriente continua a través de un amplificador de corriente. No obstante, al estar el motor en una placa auxiliar, ésta podría desconectarse y conectar el potenciómetro a cualquier otro dispositivo.

El modelo elegido es el DS1803 que consta de dos potenciómetros independientes de 50kΩ y 256 posiciones.

#### 2.6. Receptor de infrarrojos

Gracias a este dispositivo el alumno podrá trabajar con los distintos protocolos serie que implementan los distintos fabricantes de mandos a distancia o, simplemente, trabajar a distancia de la placa para evitar incidentes en las prácticas que se trabaje directamente con la tensión de la red eléctrica.

Para la recepción se utiliza un dispositivo que unifica, en el mismo encapsulado, el receptor de luz infrarroja, una lente y toda la lógica necesaria para distinguir señales moduladas. Concretamente se utiliza el receptor IS1U60 de Sharp.

#### 2.7. Regulador de alterna

En la mayor parte de los sistemas con microcontroladores se actúa sobre sistemas de baja potencia, es decir, con tensiones y corrientes continuas del mismo orden que las utilizadas por el microcontrolador. Con el regulador de alterna se pretende abrir el campo de aplicación de los microcontroladores para actuar sobre sistemas de mayor potencia.

Mediante el uso del regulador se esta en situación de controlar el funcionamiento de cualquier dispositivo alimentado a tensión de red, es decir, 230V eficaces, y que no sobrepase estas limitaciones en su potencia.

El bloque se diseñó teniendo en cuenta todos los elementos posibles para la seguridad de los alumnos y la integridad de la placa y el microcontrolador.

Una de las medidas de protección que se pueden observar sobre la placa (Fig. 1) es la división entre la parte de alterna y la parte de control. Es importante que no exista ninguna conexión eléctrica entre las dos partes para evitar problemas producidos por posibles sobre-tensiones o sobre-intensidades, que en la parte de continua pueden afectar a la integridad del microcontrolador y demás componentes.

Además, de las medidas de seguridad y protección incluidas en la placa, se realizó el diseño para evitar un mal uso de la aplicación. Para el regulador de alterna no existe ninguna función en bibliotecas. Los alumnos deben desarrollar sus propios programas para actuar sobre el sistema. Así se asegura, por la construcción del hardware, que no se va a producir un uso erróneo que pueda resultar peligroso.

## 2.8. Altavoz

Hoy en día existen multitud de sistemas que incorporan un dispositivo para producir señales sonoras. Por supuesto, una placa de aplicaciones dirigida a la formación debía incluir el hardware necesario para poder actuar sobre un altavoz similar a los que se incluye en los entrenadores de los laboratorios. El hardware, además, da la posibilidad de ajustar el volumen gracias a un potenciómetro que ajusta la ganancia en corriente del amplificador.

Este módulo ofrece la posibilidad de realizar prácticas muy interesantes donde el sonido será el protagonista. El alumno, por ejemplo, puede generar la señal a la frecuencia correspondiente a cada una de las notas musicales y asignársela a una tecla del teclado matricial, convirtiéndolo así en un teclado musical.

## 2.9. Relé

En ambientes industriales una de las funciones más habituales de los microcontroladores es servir como elemento de control para actuar sobre sistemas de potencia. La placa de aplicaciones ya incluye un módulo destinado a esta finalidad, un regulador de alterna. En este módulo se propone otro modo, más sencillo, de actuar sobre estos sistemas. Se basa en la utilización de un relé.

Este dispositivo permite controlar el encendido y apagado de sistemas de potencia. Como ventaja destaca su sencillo control, la simplicidad de las conexiones y el componente de seguridad que aporta el aislamiento inherente a la naturaleza de su funcionamiento, donde no existe contacto eléctrico entre la parte de control y el resto del sistema.

#### 2.10. Motor de continua

El control de pequeños motores de corriente continua es habitual en las prácticas de asignaturas que incluyen el estudio de sistemas basados en microcontroladores. En este campo se encuentran numerosos ejemplos, desde los elevalunas eléctricos hasta micro-robots. Por este motivo, no puede concebirse una placa de aplicaciones para el aprendizaje de microcontroladores sin un módulo de control de motores de corriente continua, pudiéndose realizar dicho control directamente con un nivel de continua o por PWM.

En el mismo soporte donde se encuentra el motor, se ha instalado un sensor de rayos infrarrojos H21A. El H21A es un dispositivo que contiene un emisor de rayos infrarrojos (diodo LED) y un receptor de los mismos (fototransistor). Ambos elementos están situados a la misma altura y a una distancia de 3 milímetros. Su finalidad es detectar objetos que se interponen entre el emisor y el receptor cortando el haz de luz. Fijando unas aspas al motor (Fig. 4) y gracias a este sensor, se puede conocer y controlar la velocidad de giro del motor.

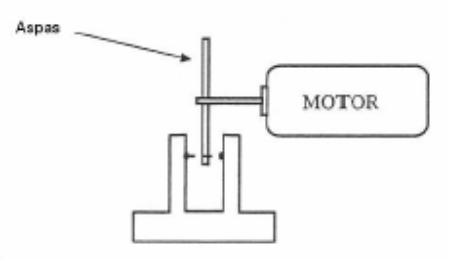

**Figura 4**. Aspas para medir la velocidad de giro.

## **3. El sistema de control remoto**

Una vez la placa estuvo funcionando en los laboratorios se puso en marcha un nuevo proyecto de innovación docente cuyo objetivo fundamental era permitir al alumno probar las prácticas en casa sin necesidad de disponer físicamente de una placa ni de una fuente de alimentación, tan sólo de un ordenador con acceso a internet.

Los componentes necesarios para conseguir este objetivo son: un servidor con conexión a internet, una cámara web, una fuente de luz y una placa E/S MICROS conectada al kit de desarrollo correspondiente. El laboratorio remoto se puede ver en conjunto en la figura 1.

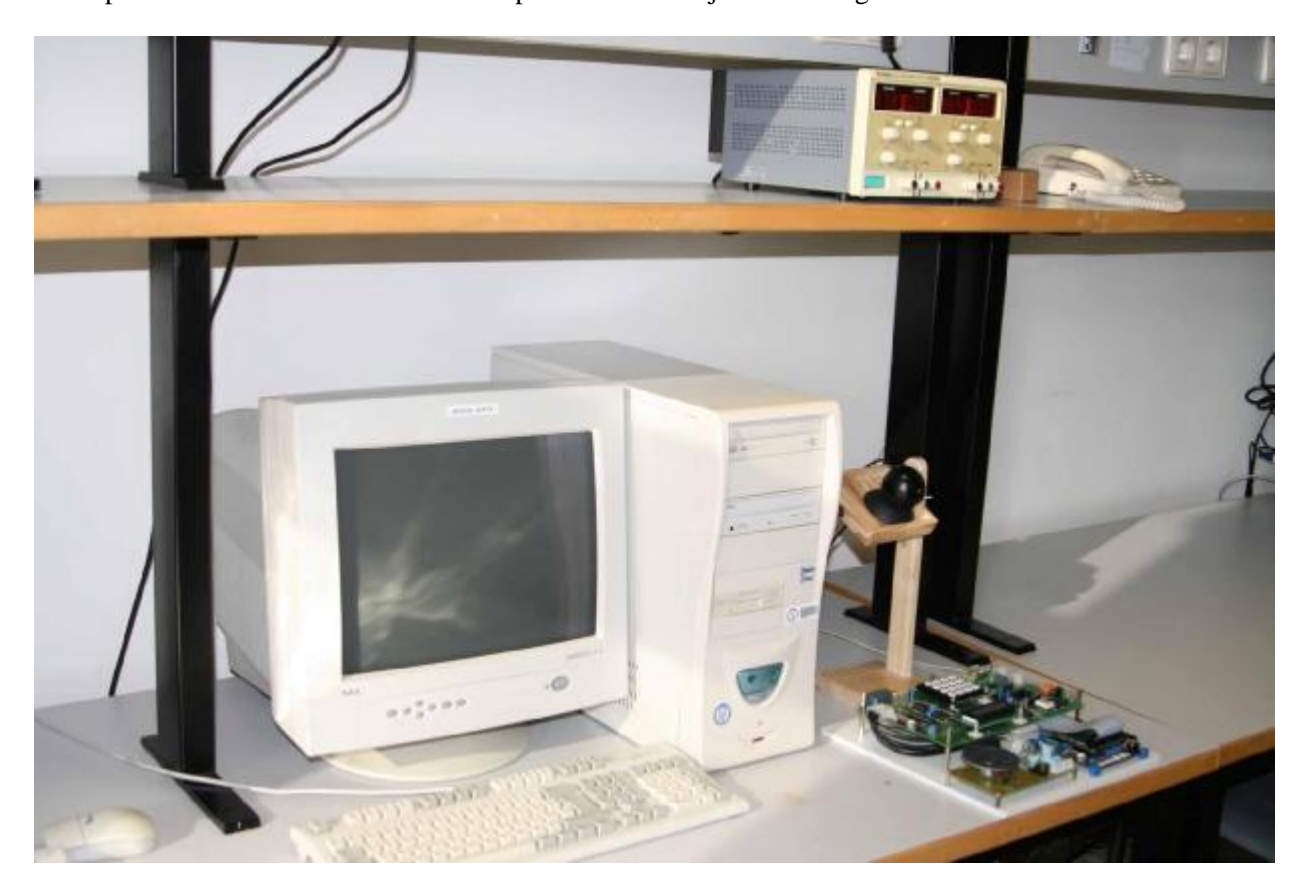

**Figura 1**. Conjunto de componentes de VirtuaLab.

En cuanto al software, decir que se aprovechó la aplicación de escritorio remoto integrada en el sistema operativo Windows y accesible a través del menú de InicioàAccesoriosàComunicaciones. Mediante esta aplicación el acceso a la placa estaba resuelto pero quedaban por resolver dos puntos importantes: el control de acceso, para que en ningún momento pueda acceder a la placa más de una persona, y el tema de la seguridad, para que ningún usuario malintencionado pueda acceder al resto de datos del servidor. Para conseguir esto se desarrolló el software AutoLab [3] que más tarde paso a ser VirtuaLab [4]. Este software, desarrollado en Delphi, permite acceder al sistema mediante un nombre de usuario y una clave, existiendo nombres de usuario y claves específicas para que el profesorado acceda al sistema en modo administrador.

#### 3.1. Modo alumno

El control de acceso se realiza de la siguiente manera: cuando un alumno pretende acceder al sistema tiene que hacer una solicitud al profesor de teoría correspondiente. Entonces se le proporciona en mano un nombre de usuario en función del orden de petición y una clave aleatoria. Además, en AutoLab se les proporcionaba un horario de uso en el que él tiene prioridad frente al resto de alumnos pero esto se ha eliminado en VirtuaLab ya que se ha implementado una nueva política de acceso más restrictiva para evitar en la medida de lo posible que un grupo acapare el sistema. Dicha política establece un tiempo máximo por conexión de una hora y de dos conexiones por grupo y día. Además, debe pasar un intervalo de al menos 5 horas entre conexión y conexión.

Por último, se han implementado una serie de capas de seguridad para que nadie pueda acceder al sistema sin permiso. Por ejemplo, en AutoLab, cuando se solicitaba la clave al usuario, ésta debe ser introducida a través de un teclado virtual de pantalla, para que nadie pueda averiguar nuestra clave mediante un programa de captación de pulsaciones de teclado. En VirtuaLab, si el alumno trata autenticarse erróneamente en 4 ocasiones, no se le permitirá acceder al sistema durante el resto del día. Además, sólo tendrá acceso a una carpeta que se encontrará siempre vacía y abierta a entrar al sistema.

Toda la información necesaria para poder empezar a trabajar la tienen colgada en la red de la universidad pudiendo acceder a ella a través del portal Campus Global entrando en el apartado de docencia Aula Global. Una vez conectado al servidor se presenta un mensaje informativo (Fig. 2) y cinco minutos antes de que se acabe el tiempo de trabajo se avisa (Fig. 3) para que nadie pierda su trabajo.

![](_page_6_Picture_4.jpeg)

**Figura 2**. Acceso al programa de conexión con escritorio remoto de Windows XP.

![](_page_6_Picture_779.jpeg)

**Figura 3**. Mensaje que informa de que el tiempo de trabajo se está acabando.

Dado que no se puede usar el teclado si no se tiene la placa delante, las pulsaciones de teclado se deben forzar modificando directamente los registros del micro o las variables que se hayan creado en el programa a depurar.

Por último decir que cuando el alumno esté trabajando tendrá siempre la imagen de la webcam superpuesta al entorno de desarrollo y al resto de ventanas quedando un entorno de trabajo del estilo al de la figura 4.

![](_page_7_Picture_1.jpeg)

**Figura 4**. Entorno de trabajo del alumno en VirtuaLab.

## 3.2. Modo administrador

La gestión de los alumnos se realiza a través del programa que se abre cuando se accede al sistema en modo administrador. En una única ventana (Fig. 5) se puede ver toda la información de la base de datos que almacena el nombre y los apellidos de cada alumno así como el grupo al que pertenece y su nombre de usuario y su clave de acceso. La vista se puede ordenar por apellidos, por grupos o como se quiera. Dicha base de datos está encriptada para que, en ningún caso, nadie pueda acceder a ella ni, por tanto, modificarla.

A través de la misma ventana el profesor puede insertar nuevos alumnos al sistema o quitarlos, ver los usuarios que pudieran tener bloqueado el acceso al sistema en un momento determinado, ver el historial de accesos de cada uno, realizar búsquedas por apellido o por grupo y obtener informes para imprimir. La ausencia de menús y de teclas de acceso hace que el programa sea muy intuitivo y fácil de usar.

![](_page_8_Picture_513.jpeg)

**Figura 5**. VirtuaLab en modo administrador.

El sistema permite al profesorado obtener un informe general de la utilización del sistema así como informes específicos de cada grupo de alumnos o de cada alumno en concreto. De este modo se puede saber cuando se ha conectado y cuanto tiempo ha empleado cada alumno en preparar las prácticas de la asignatura, pudiendo así realizar una evaluación acorde al esfuerzo personal de cada uno. No obstante, la idea es evaluar a cada grupo por separado y no a cada alumno.

## **4. Experiencia de utilización**

Durante el curso 2005-2006 se desarrolló en un proyecto de innovación docente la versión 2.0 de la placa E/S micros y se destinó la mayor parte del presupuesto del departamento a la fabricación de 50 placas, con soporte de madera y tapa de metacrilato.

A lo largo del segundo cuatrimestre del curso las placas se empezaron a usar en la asignatura Sistemas Electrónicos Digitales II, de 2º curso de Ingeniería Técnica Industrial: Electrónica Industrial, a lo largo de las 18 horas de prácticas de cada grupo. Para ello, se conectaron 20 placas a otros tantos kits de desarrollo (Fig. 1) de Cygnal (posteriormente Silicon Laboratories), con microcontroladores C8051F226 y programación vía RS-232 a través de JTAG, que permiten depurar el código a implementar corriéndolo paso a paso, estableciendo puntos de ruptura hardware e inspeccionando y modificando la memoria y los registros. El software utilizado es el entorno de desarrollo integrado que viene en el propio kit. Además se desarrollo un programa para probar el hardware de la placa para poder comprobar en todo momento el correcto funcionamiento de ésta.

El resultado fue muy satisfactorio. Se quería evitar desde hacía tiempo que los alumnos tuvieran que hacer montajes en este laboratorio y además se probó la robustez de la placa. El hecho de emular el comportamiento del microcontrolador también supuso un avance frente a la simulación. A pesar de trabajar en ensamblador, las funciones más pesadas se entregaron en una biblioteca para que nadie perdiera el tiempo en tareas que poco le aportaran en el aprendizaje.

Durante el mismo cuatrimestre se utilizaron esas mismas placas en la nueva asignatura Tecnología de Sistemas de Visualización de 3<sup>er</sup> curso de Ingeniería Técnica de Telecomunicación: Sonido e Imagen. El hecho de que lleve incorporados dos sistemas de visualización tan comunes como son la matriz de LEDs de 5x7 y la pantalla LCD de 16x2 permite que los alumnos de esta asignatura puedan aprender su funcionamiento de una forma sencilla.

![](_page_9_Picture_3.jpeg)

**Figura 1**. Kit de desarrollo C8051F226DK de Silicon Laboratories.

En el curso 2006-2007 se empezó a utilizar en las siguientes asignaturas:

- Sistemas Electrónicos Digitales de 3<sup>er</sup> curso de Ingeniería Técnica de Telecomunicación: Telemática (24 horas de prácticas).
- Microprocesadores de 2º curso de Ingeniería Técnica de Telecomunicación: Telemática (12 horas de prácticas).
- Sistemas Electrónicos Digitales de 2º curso de Ingeniería Técnica de Telecomunicación: Sistemas de Telecomunicación (15 horas de prácticas).

En esta ocasión, la placa se conectó a una placa de evaluación de Keil a través de un adaptador que diseñó de propio para la ocasión. Dicha placa es la MCB2100 (Fig. 2) y contiene un procesador de tipo ARM7. La programación en esta ocasión se hace en lenguaje C, dada la complejidad de este tipo de procesadores, y el software utilizado es el µVision, que permite tanto simular como emular el comportamiento del programa desarrollado.

Además, durante este curso, se puso en marcha el sistema AutoLab [3] para que los alumnos de Sistemas Electrónicos Digitales II pudiesen practicar desde casa.

Los resultados en todas las asignaturas fueron muy buenos y el sistema remoto tuvo una gran acogida. Tanta, que para este curso 2007-2008 se ha desarrollado un sistema equivalente con el objeto de que los alumnos de las demás asignaturas también puedan emular desde sus ordenadores además de simular. El nuevo sistema de laboratorio remoto es VirtuaLab [4].

![](_page_10_Picture_3.jpeg)

**Figura 2**. Placa de evaluación MCB2100 de Keil.

Por último, decir que, al no tener que al tener un hardware fijo todos los años, la modificación de las prácticas resulta mucho menos costosa y se puede realizar en cada curso. De esta manera se consigue que los alumnos no puedan copiar las prácticas de años anteriores y, además, se pueden pulir fácilmente las partes de las prácticas que sean de menos interés didáctico. Este curso se han modificado las prácticas de Sistemas Electrónicos Digitales II y el resultado hasta ahora es de un mayor aprovechamiento de las sesiones.

## **5. Conclusiones**

Los alumnos ya no tienen que perder el tiempo haciendo montajes en placas *protoboard* ni soldando placas de puntos cuando el objetivo de unas prácticas es programar un micro.

Gracias al desarrollo de esta placa el alumno tiene acceso a los elementos más comunes de entrada y de salida de un sistema: teclado matricial de 4x4, pantalla de cristal líquido de 2 líneas de 16 caracteres cada una, matriz de LEDs de 5x7 usada en las típicas barrar informativas de LEDs y puerto serie, así como al control de elementos de un entorno más industrial: altavoz, relé y motor de continua con fotodetector.

El alumno, además, tiene la posibilidad de trabajar desde cualquier punto de acceso a internet con la placa, una oportunidad que nos brindan las nuevas tecnologías y que se adapta a la perfección al nuevo marco de Bolonia en el que el tiempo de horas de laboratorio se ve reducido considerablemente para el alumnado.

El esfuerzo realizado por el departamento se ha visto compensado con los buenos resultados de la placa y de las aplicaciones remotas.

## **Referencias**

- [1] J. Vázquez y R. Ruiz. *Sistema de entrada / salida para didáctica de microcontroladores I.*
- [2] S. Patón y A. Yuste. *Sistema de entrada / salida para didáctica de microcontroladores II.*
- [3] J. Vázquez y R. Martínez. *Autolab : aplicación para el autoaprendizaje a través de Internet : laboratorio de sistemas basados en microprocesador.*
- [4] J. Vázquez y P. Pizarro. *Laboratorio de Autoaprendizaje remoto para Sistemas basados en ARM7: VirtuaLab ARM7.*